## **ARC- BC iPad Voice Dream Reader TECH TIP**

## **Opening ARC-BC PDF files in Voice Dream Reader App on the iPad**

**ABOUT:** In this activity, participants will learn how to use the visual settings and audio settings in the Voice Dream Reader app on the iPad with an ARCBC PDF file.

**WHAT YOU WILL NEED:** Download the app: **[Voice Dream Reader App](https://itunes.apple.com/ca/app/voice-dream-reader/id496177674?mt=8)** on your iPad before you start. Download an **[ARCBC](https://www.arc-bc.org/)** PDF file.

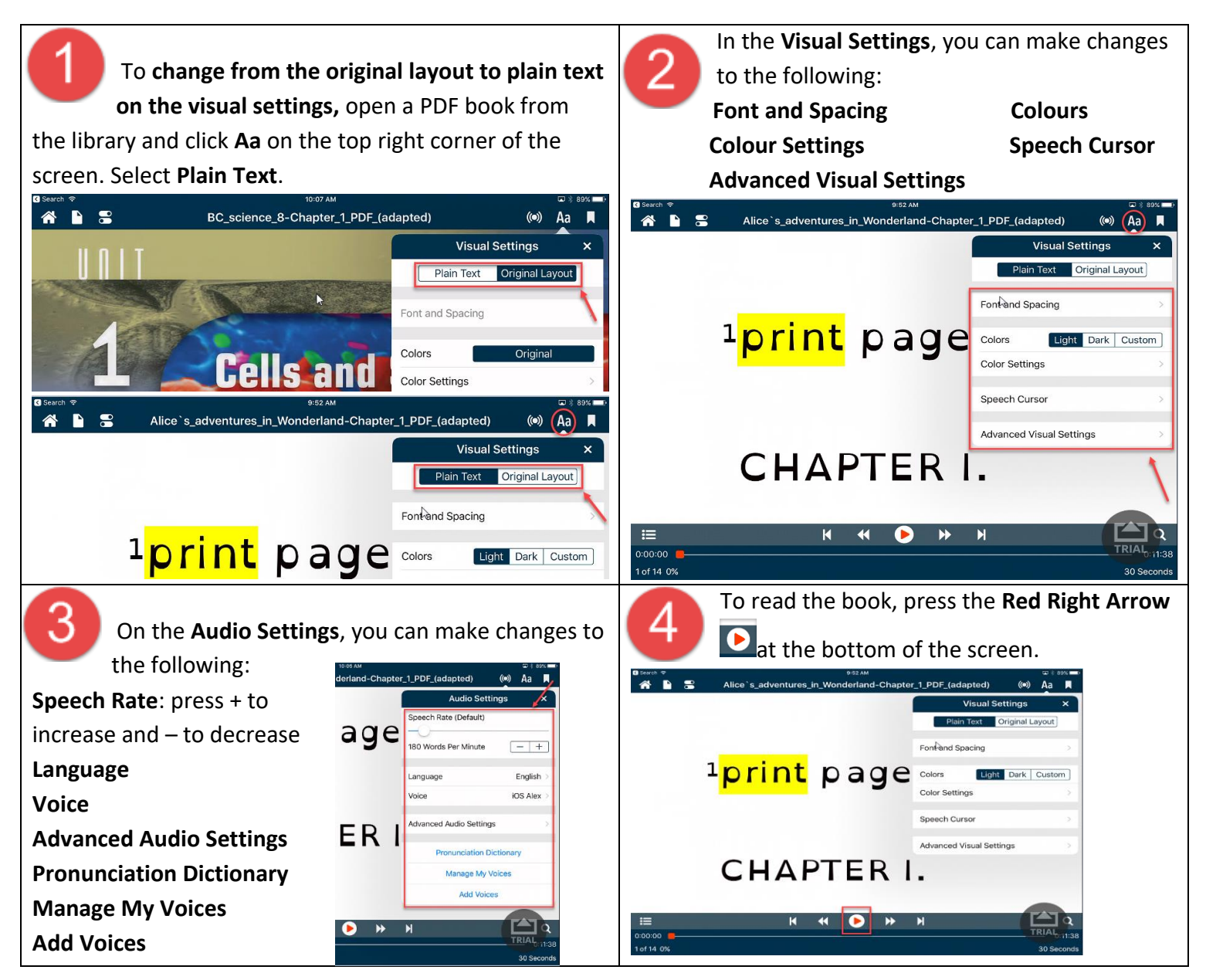

**To download ARC-BC files, please visit [www.arc-bc.org](http://www.arc-bc.org/)**

Created by SD71 Sept 2021